# **7. Das WLAN-Modul,** Externe Bedien- und Anzeigeeinheit

Eine andere, erweiterte Option ist die Anzeige aller relevanten Daten und Steuerfunktionen mittels WLAN-Modul.

Zur einfachen Anzeige von Parametern und Bedienung des Akkus steht eine einfache externe Bedieneinheit zur Verfügung, die über die RJ45 Buchse am Akku angeschlossen werden kann. Sie kann zusammen mit der Füllstandsanzeige oder auch separat betrieben werden.

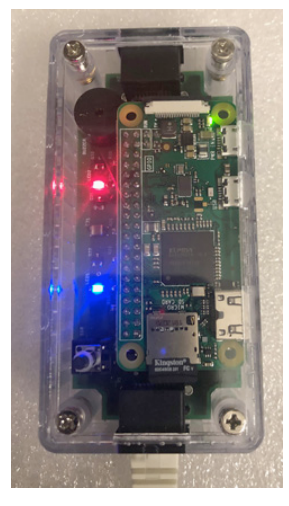

**WLAN-Modul**

## **7.1 Inbertiebnahme**

Es gibt zwei unterschiedliche Betriebsarten. Für beide muß das Modul nach dem Anschluß mittels RJ45- Patchkabel durch kurzen Druck auf den Taster des Moduls eingeschaltet werden. Danach leuchten alle drei LEDs; die blaue hell, die rote schwach und die grüne flackert.

## **Bedeutung der LEDs,**

- **LED blau** Versorgungsspannung des Moduls ist eingeschaltet
- **LED grün** Zugriff auf die (SD) Speicherkarte
- **LED rot** dauerleuchtend, Modul ist mit dem Rooter (Netz) vergebunden,

blinkend, Modul versucht sich mit dem Rooter (Netz) zu verbinden.

dunkel, Modul arbeitet als Hotspot.

## **7.2 Modul als Hotspot**

die erste und auch geläufigste Betriebsart ist der Hotspot. Wenn das Modul nach dem Start kein Netz findet meldet es sich automatisch als Hotspot. Die rote LED ist erloschen.

Um eine Verbindung zu Handy, Tablet oder PC herzustellen, vorausgesetzt das Gerät ist WLAN-fähig, geht man wie folgt vor:

- 1. Einstellungen
- 2. WLAN, es erscheint in der Liste Akku....... und die Serien-Nr. des Controllers, anklicken.
- 3. Passwort (im Moment: 12345678) eingeben und
- 4. Verbinden. Bei Erfolg erscheint ein Haken und signalisiert, daß das Modul mit dem Gerät verbunden ist. Die rote LED erlischt und signalisiert damit: Hotspot

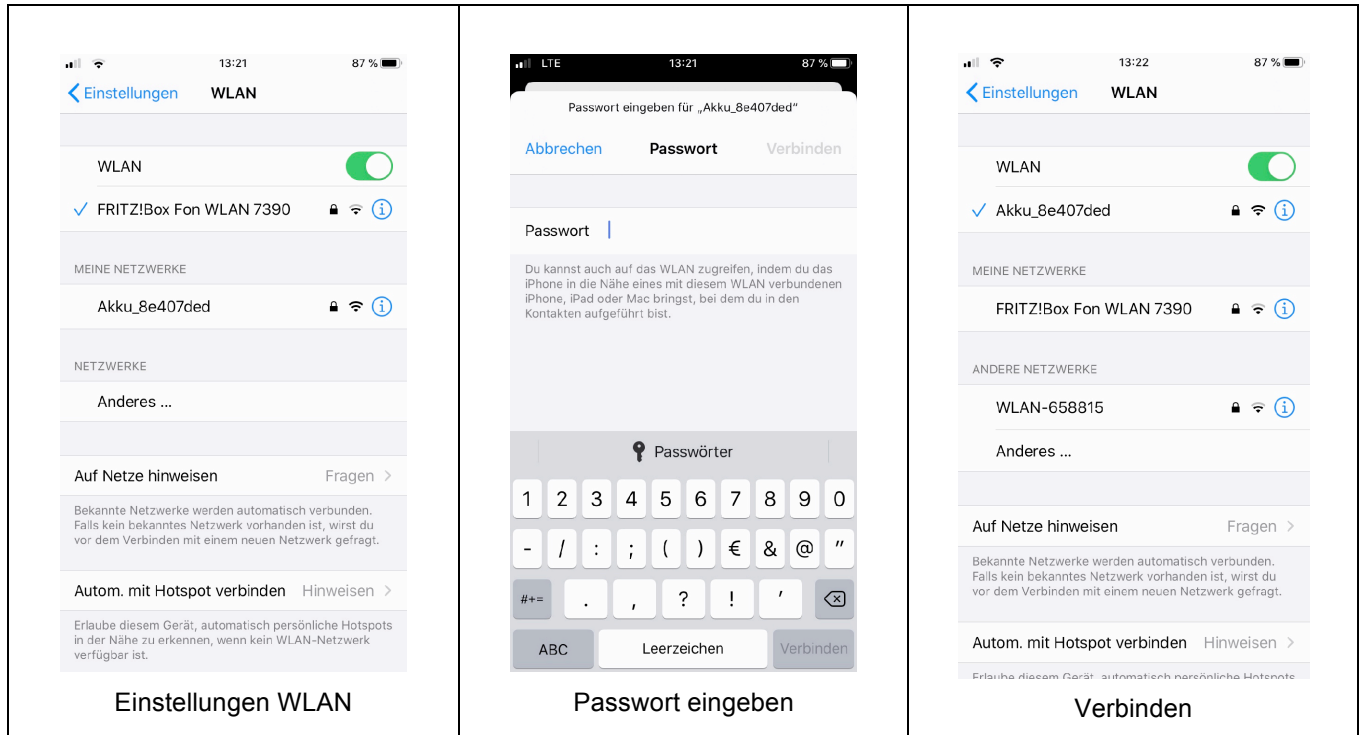

Nun muß der Brouser aufgerufen werden, zB. Safari, Samsung Brouser, Mozilla Firefox, Microsoft Internet Explorer oder Opera Browser usw.

In der Suchzeile, oben, muß nun die IP-Adresse: 192.168.0.1 und der Suchbefehl eingegeben werden. Bei erfolgreicher Einwahl erscheint die Übersicht mit den wichtigsten Parametern. Durch Scrollen werden die Fehlermeldung sowie die Befehls-Buttons sichtbar.

Um zu verhindern, daß durch kurzes Betätigen (z.B. aus Versehen) bereits Befehle ausgeführt werden, müssen die Buttons für unterschiedlich lange Zeiten gehalten werden. Der Erfolg wird durch eine Bestätigungsmeldung angezeigt, die dann quittiert werden sollte.

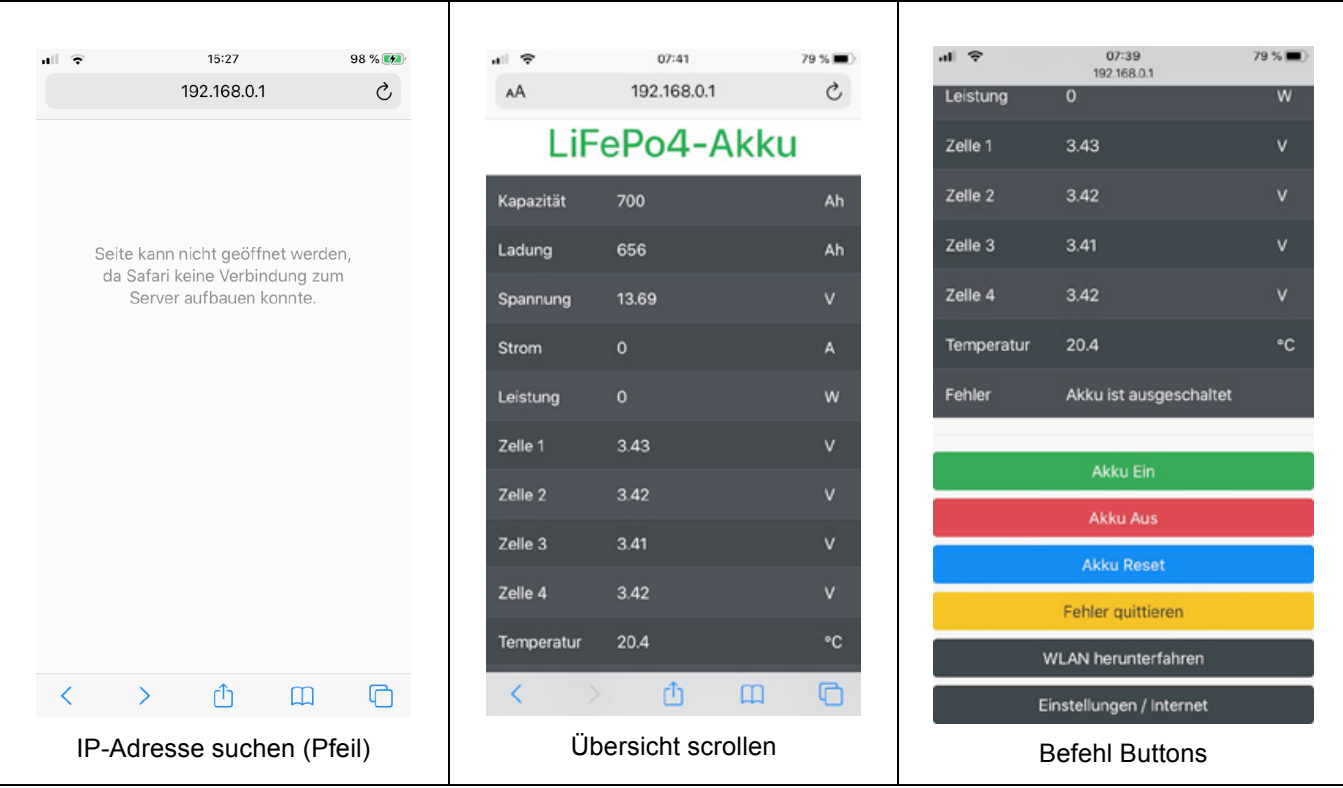

Das WLAN-Modul benötigt trotz "Zero Power" ca. 100mA, d.h. ca. 2,4Ah pro Tag. Um zu verhindern, daß der Akku auf die Weise bei längeren Standzeiten entladen wird, kann das Modul per Button herunter gefahren werden. Sollte das vergessen werden, schaltet sich das Modul bei 15% Restladung komplett selbstständig aus. Wiedereinschaltung nur durch kurzen Tastendruck.

# **Achtung: Niemals das Netzwerk Kabel während des Betriebs ziehen, dieses führt zum Datenverlust und damit wird das Modul funktionsunfähig !**

**Fehlerbehandlung:** Tritt ein Fehler auf, so wird dieser im Klartext angezeigt, z.B. Unterspannung ....

Es ist dann zunächst die Ursache zu beheben, z.B. Ladegerät mit min. 5A anschließen .....

Mit dem Button Fehler quittieren wird der Akku wieder zurück gesetzt und arbeitet dann wieder im Normal-Modus.

**Screenshot:** Vom jeweiligen Bild auf Handy oder Tablett kann ein Screenshot (Foto) gemacht werden. Dieses kann für Servicezwecke sehr hilfreich sein, man braucht dieses Foto dann nur per Whatsapp oder E-Mail an Service-Stelle zu schicken und der Techniker erkennt auf einen Blick den Zustand des Akkus und auch mögliche Fehler.